# HORIZONT

# XINFO Batch Interface

Automate PC Client request

# AGENDA **[Introduction](#page-2-0)**

#### **XINFO Batch Interface (BIF)**

[Technical overview](#page-3-0)

[Creating Logon file](#page-5-0)

[Creating Selection file](#page-8-0)

[Creating BIF script](#page-9-0)

[Check and run BIF script](#page-14-0)

[Create BIF file](#page-13-0)

[Selection with variables](#page-17-0)

<span id="page-2-0"></span>This presentation describes how to create and run XINFO Bach Interface (BIF).

With this Interface every query done with XINFO PC Client is possible to automate and execute by your scheduling system.

All necessary instructions are coded in an own script language.

Further help for the BIF is described in the XINFO PC Client Manual (click PF1).

All necessary components can be created with the PC Client itself.

**Important:** The User must edit the BIF and all associated files only once according to his wishes. All variables needed could be handed over to the process from outside. This way a periodic execution is possible without any changes.

#### <span id="page-3-0"></span>**Technical overview how BIF works general**

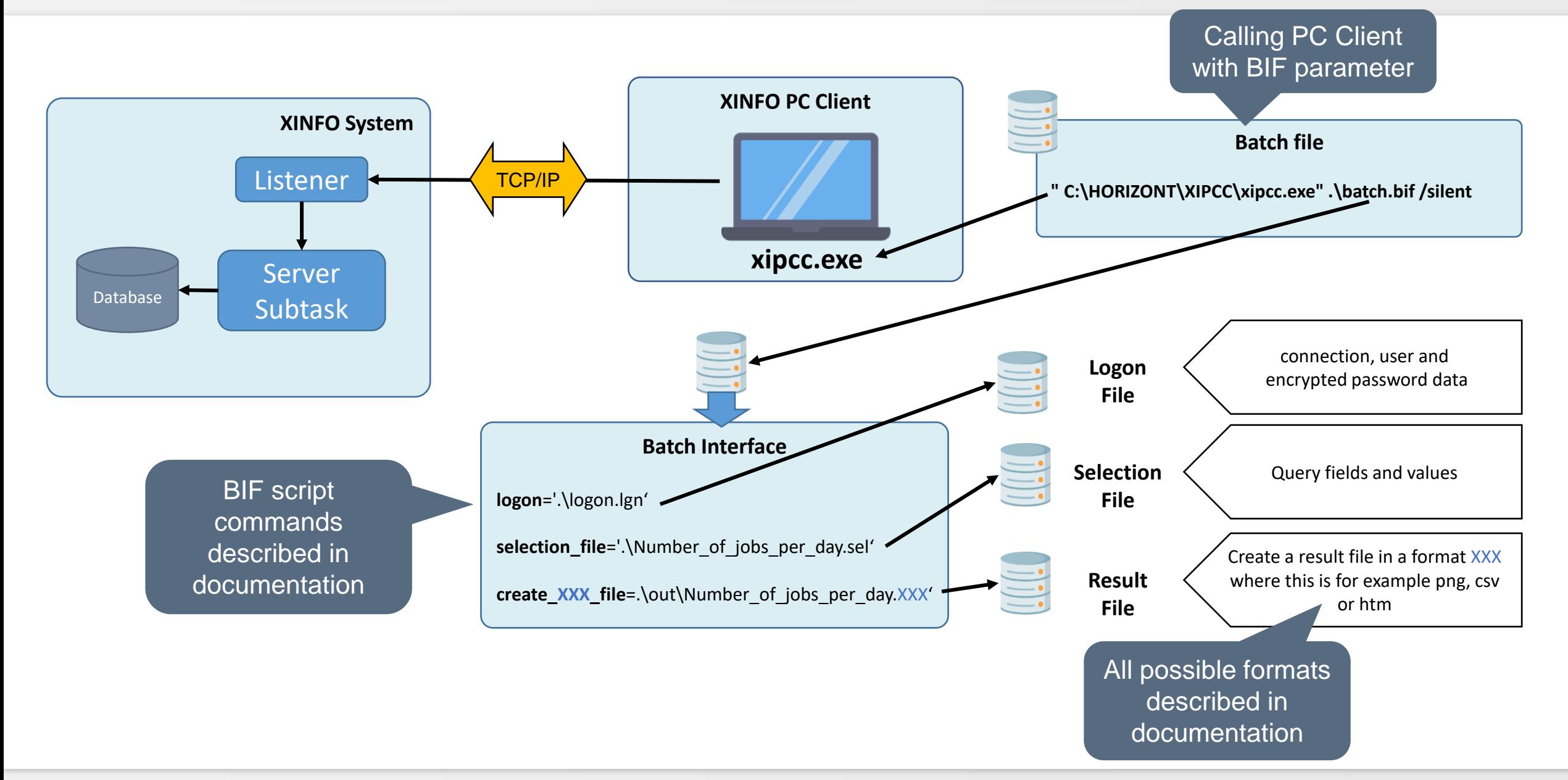

#### **Technical overview how BIF works with charts**

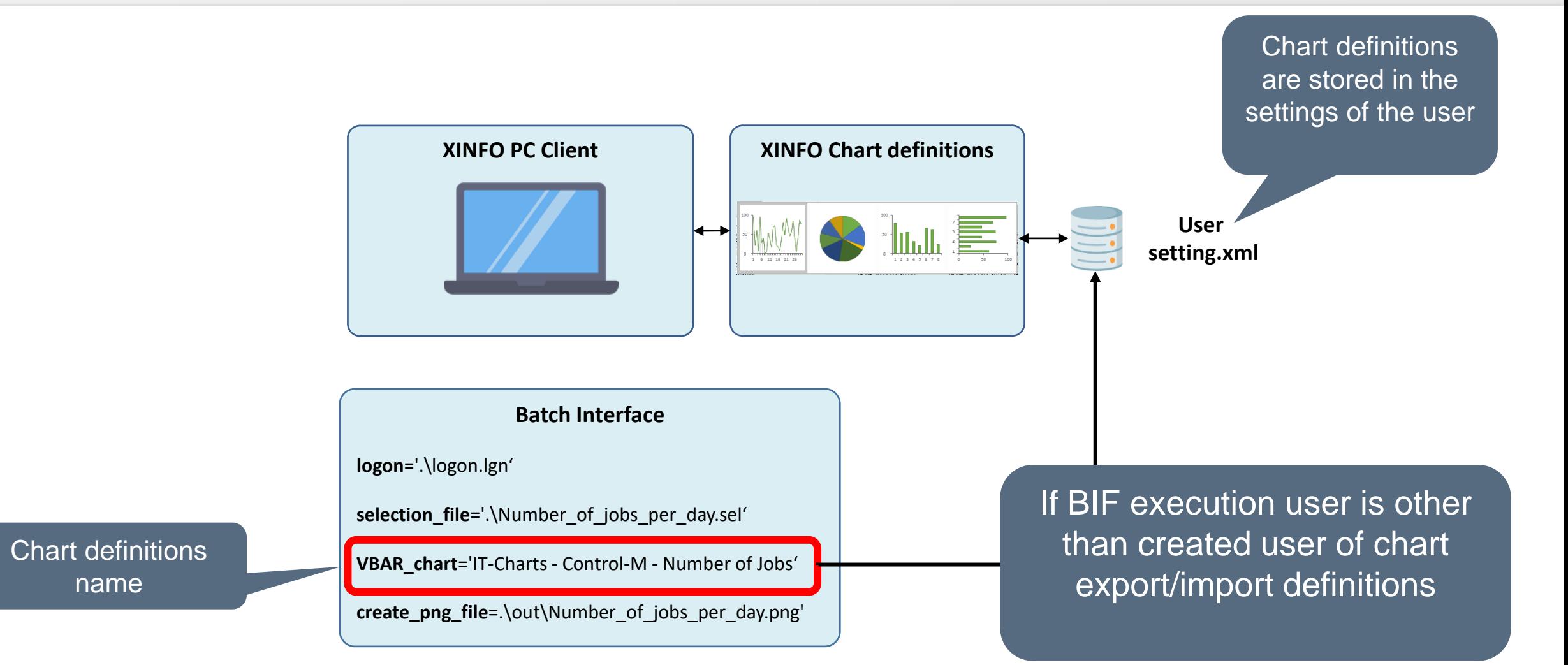

# <span id="page-5-0"></span>**Create Logon file for BIF**

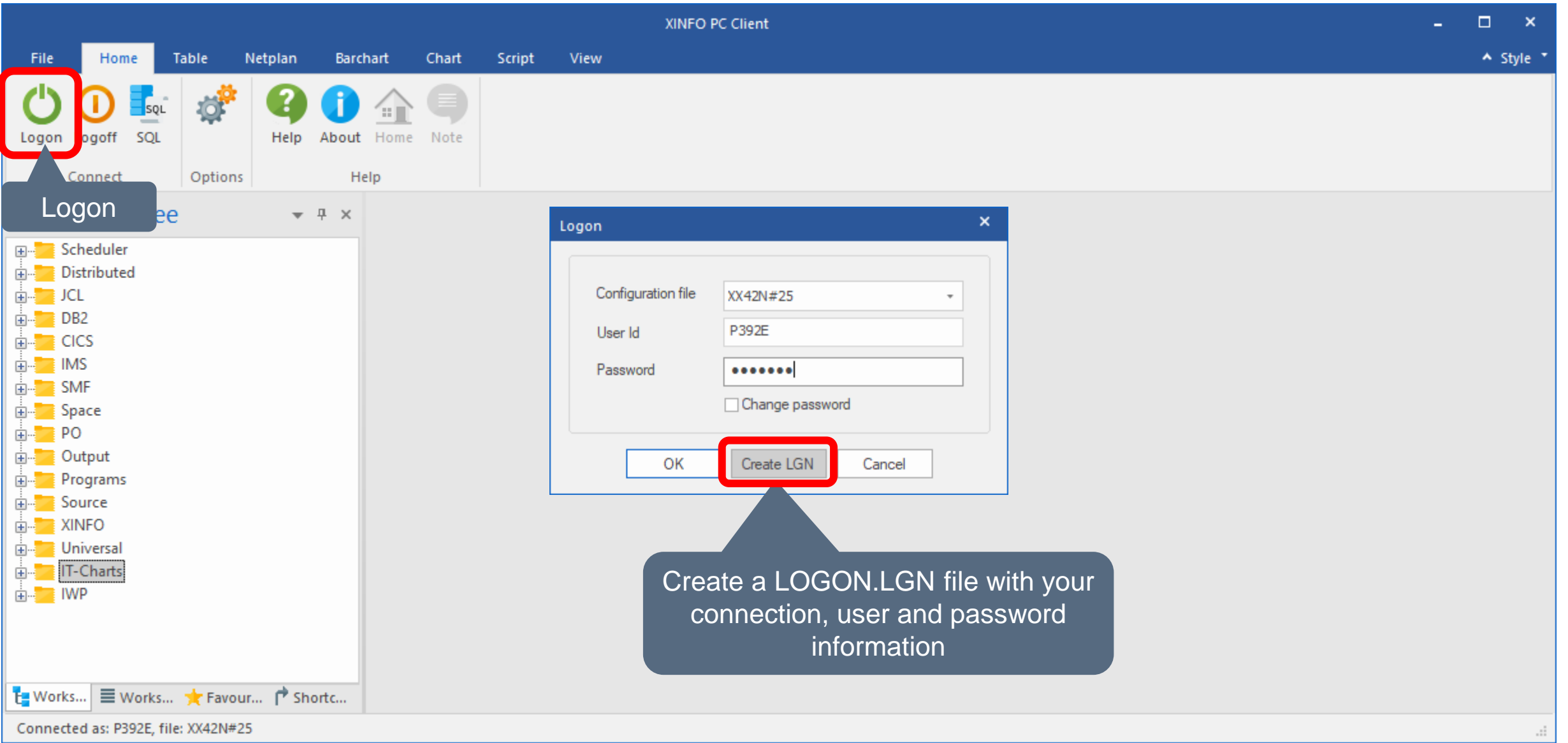

#### **Create Logon file**

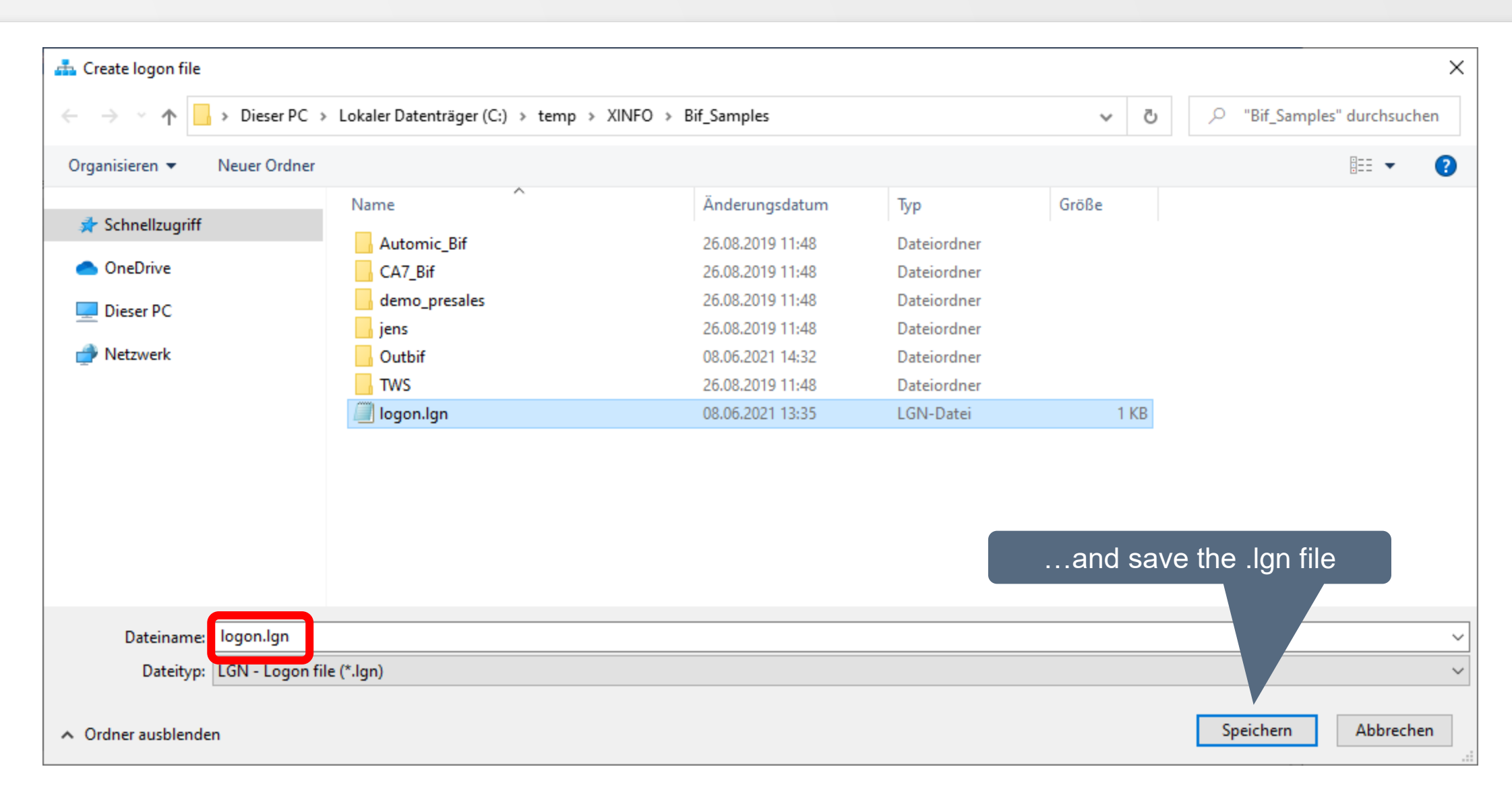

## **Logon file format**

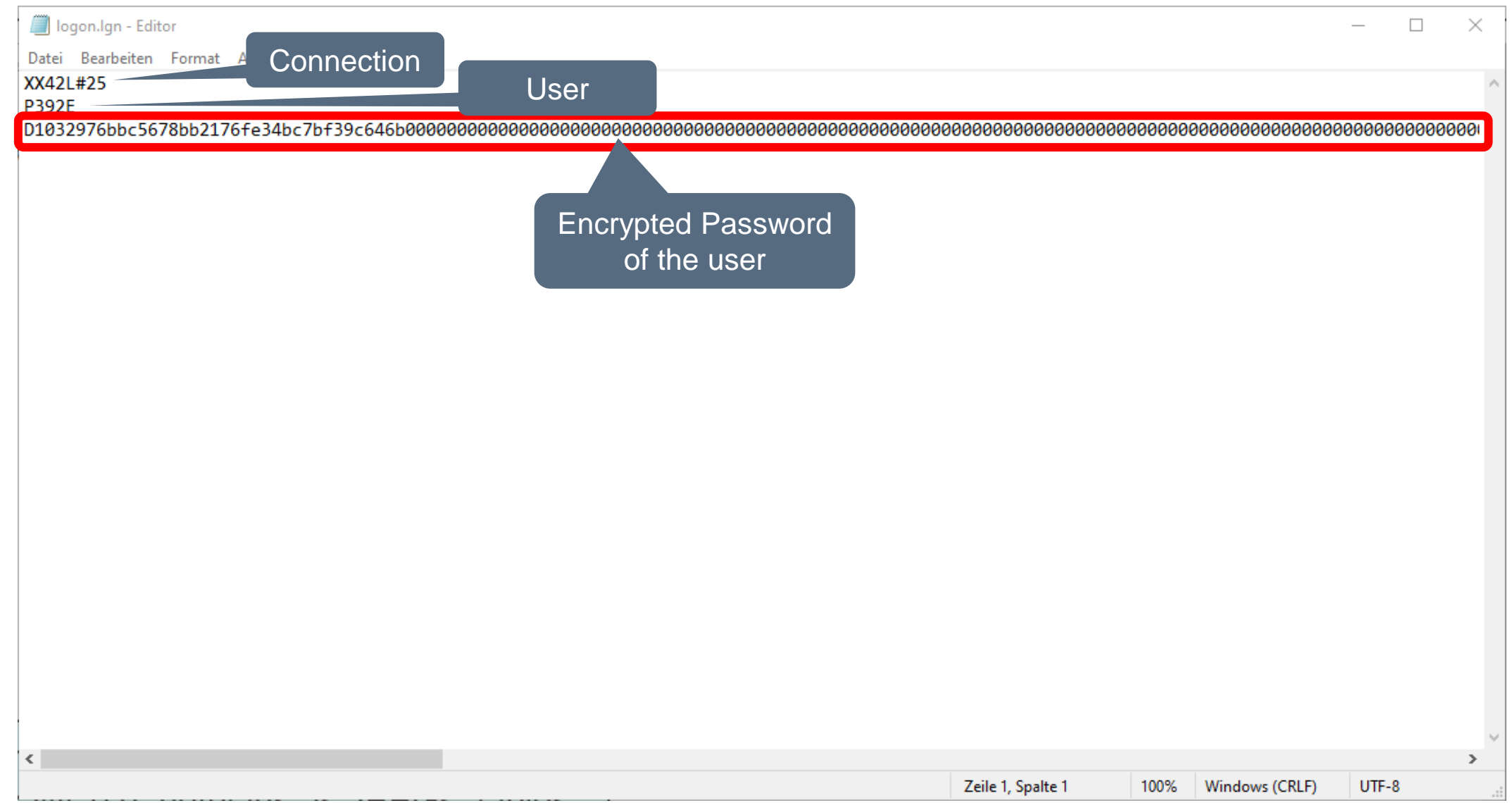

#### <span id="page-8-0"></span>**Create Selection file**

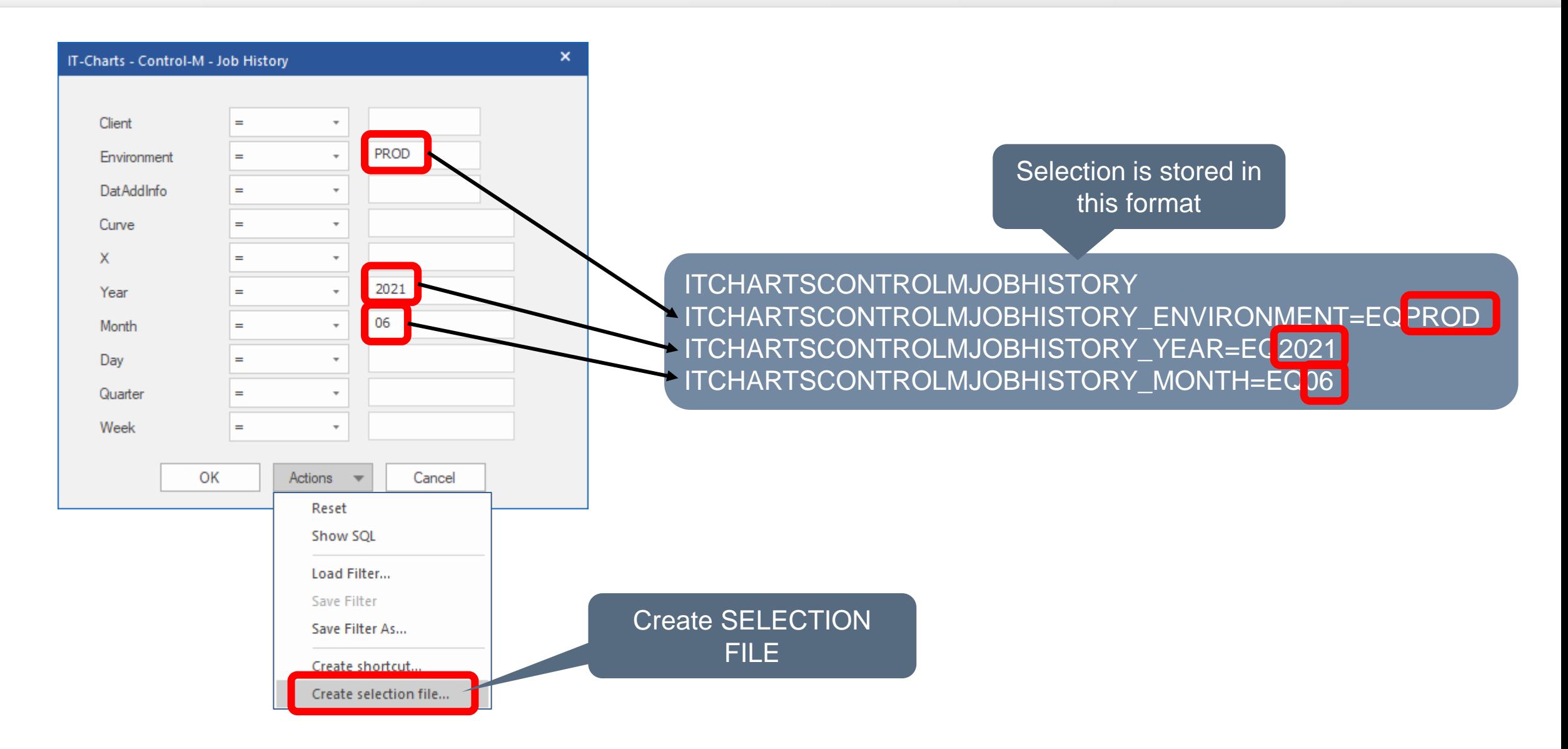

#### <span id="page-9-0"></span>**Create BIF**

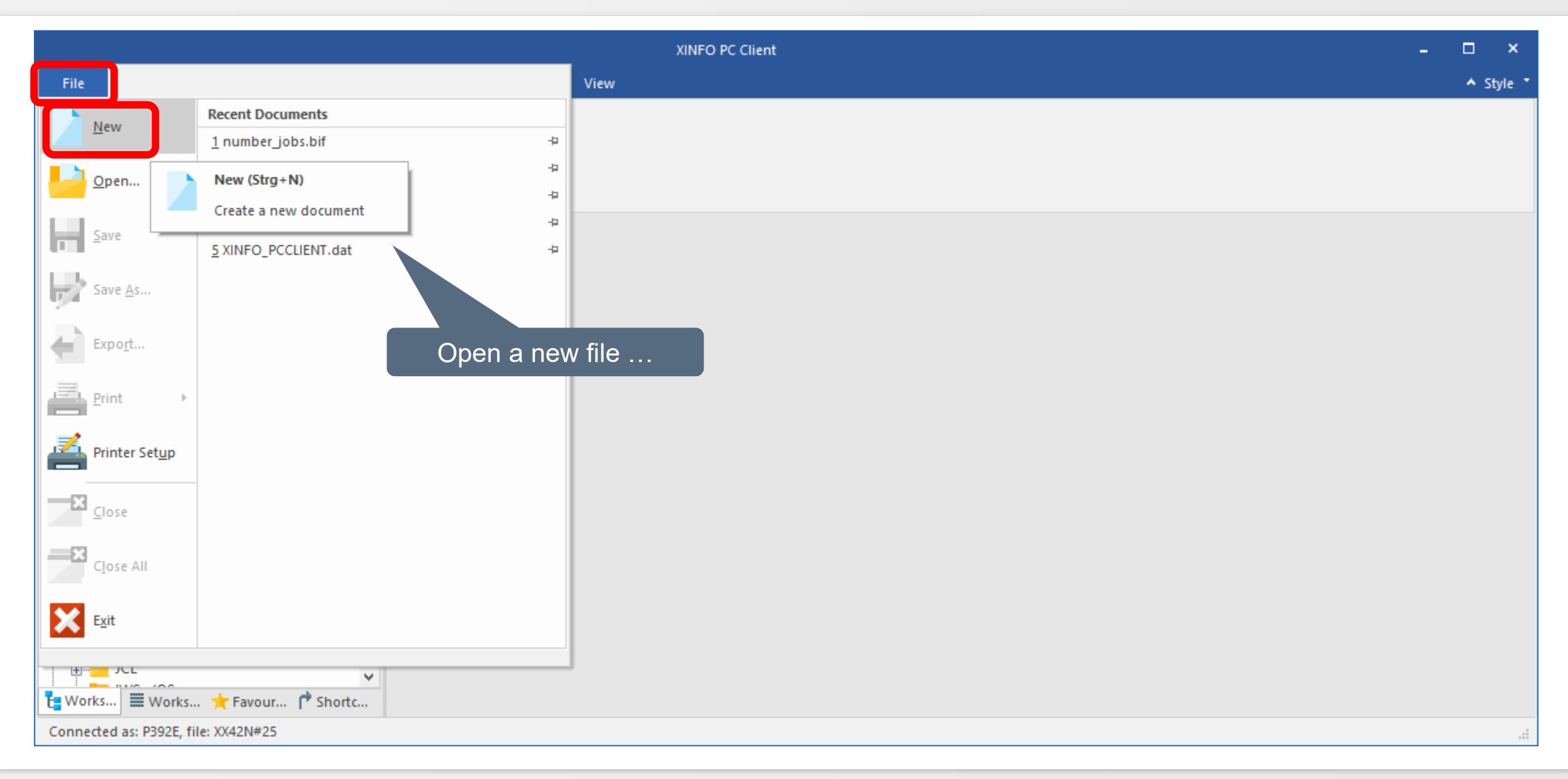

#### **Create BIF**

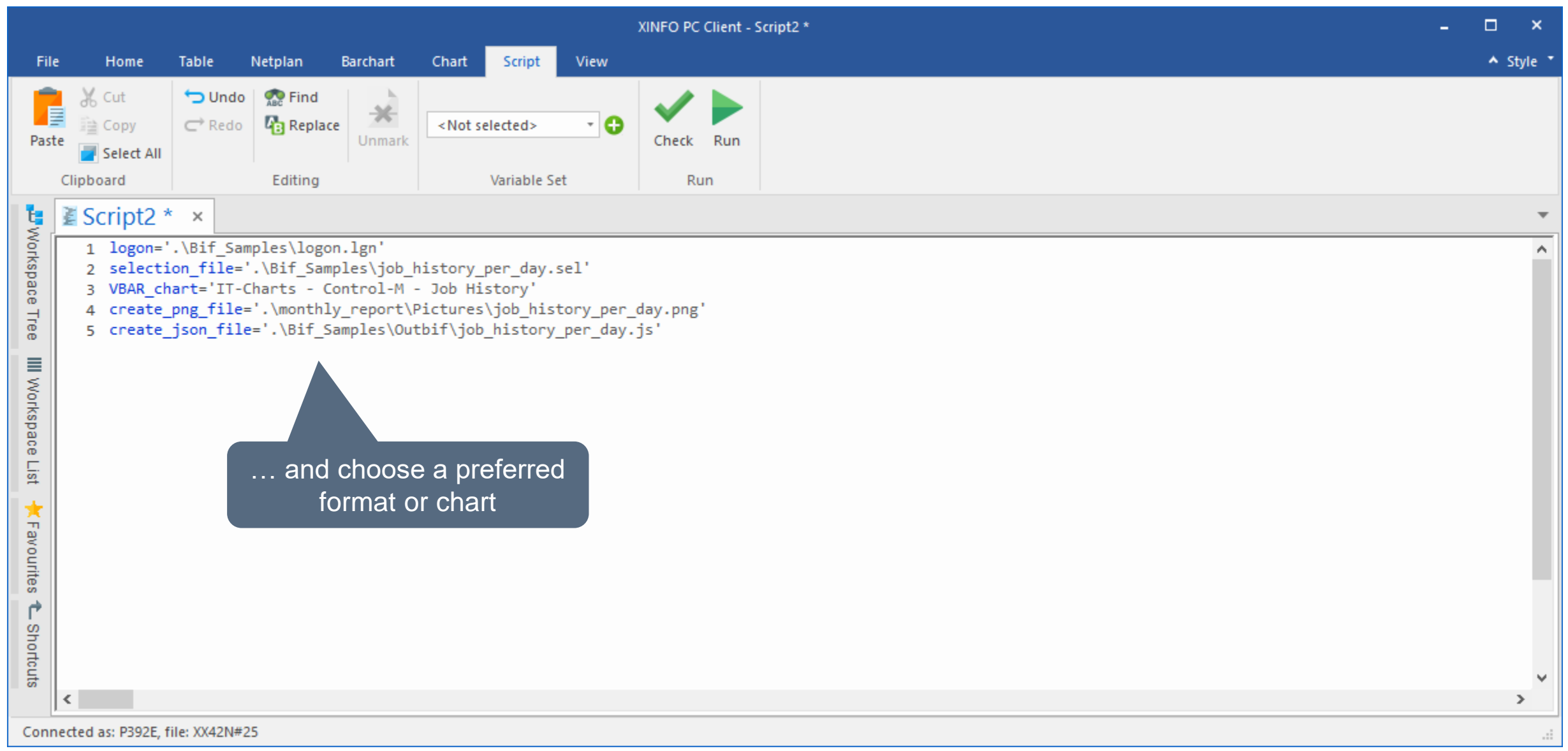

## **Help**

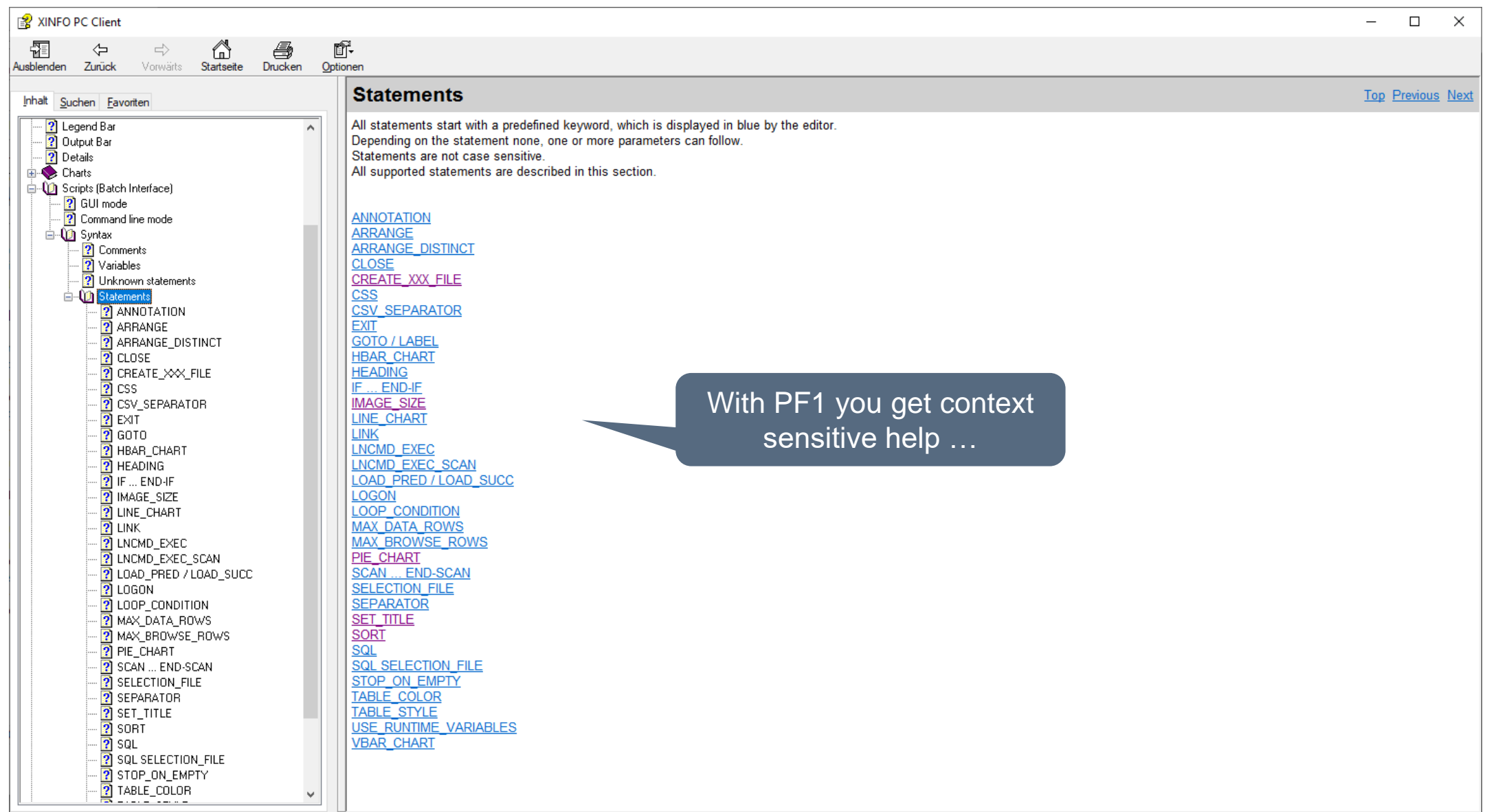

## **Help**

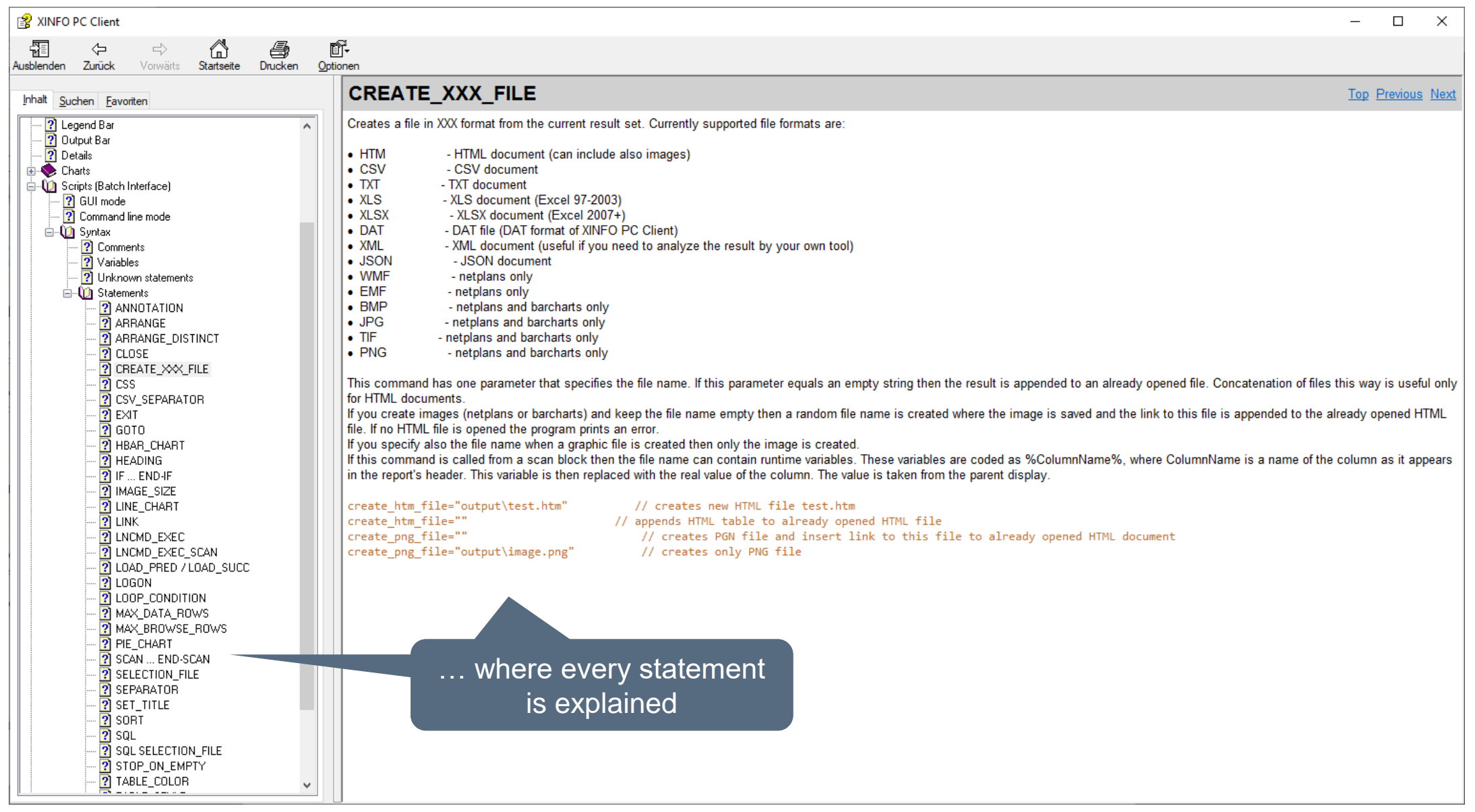

#### <span id="page-13-0"></span>**Create BIF file**

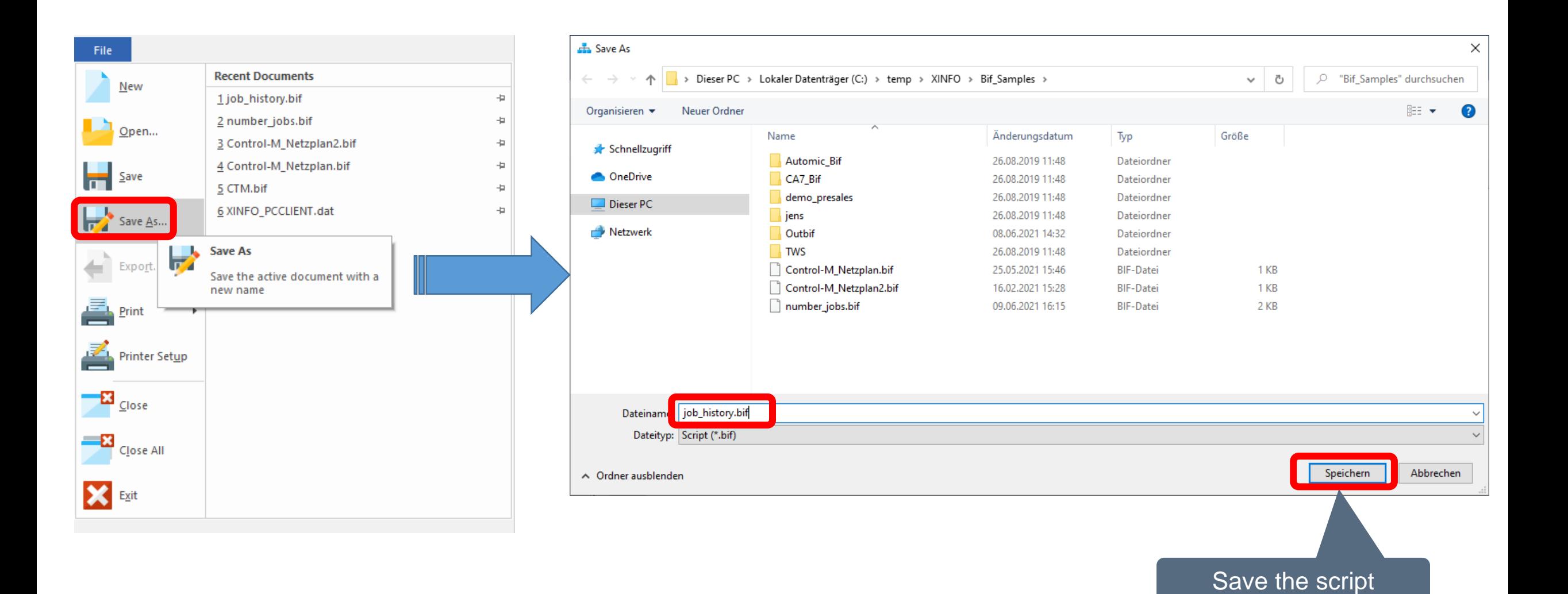

#### <span id="page-14-0"></span>**Check BIF**

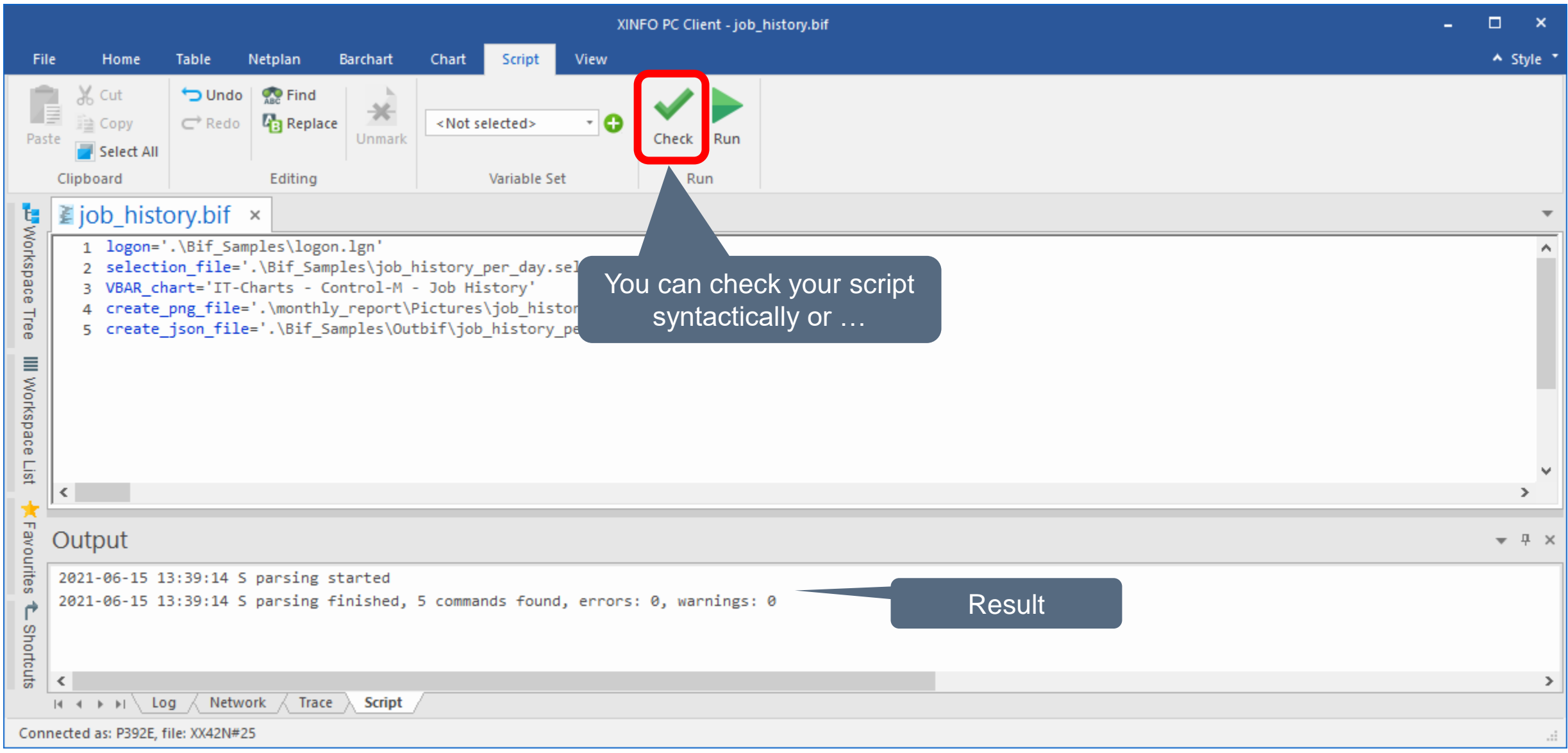

#### **Test BIF**

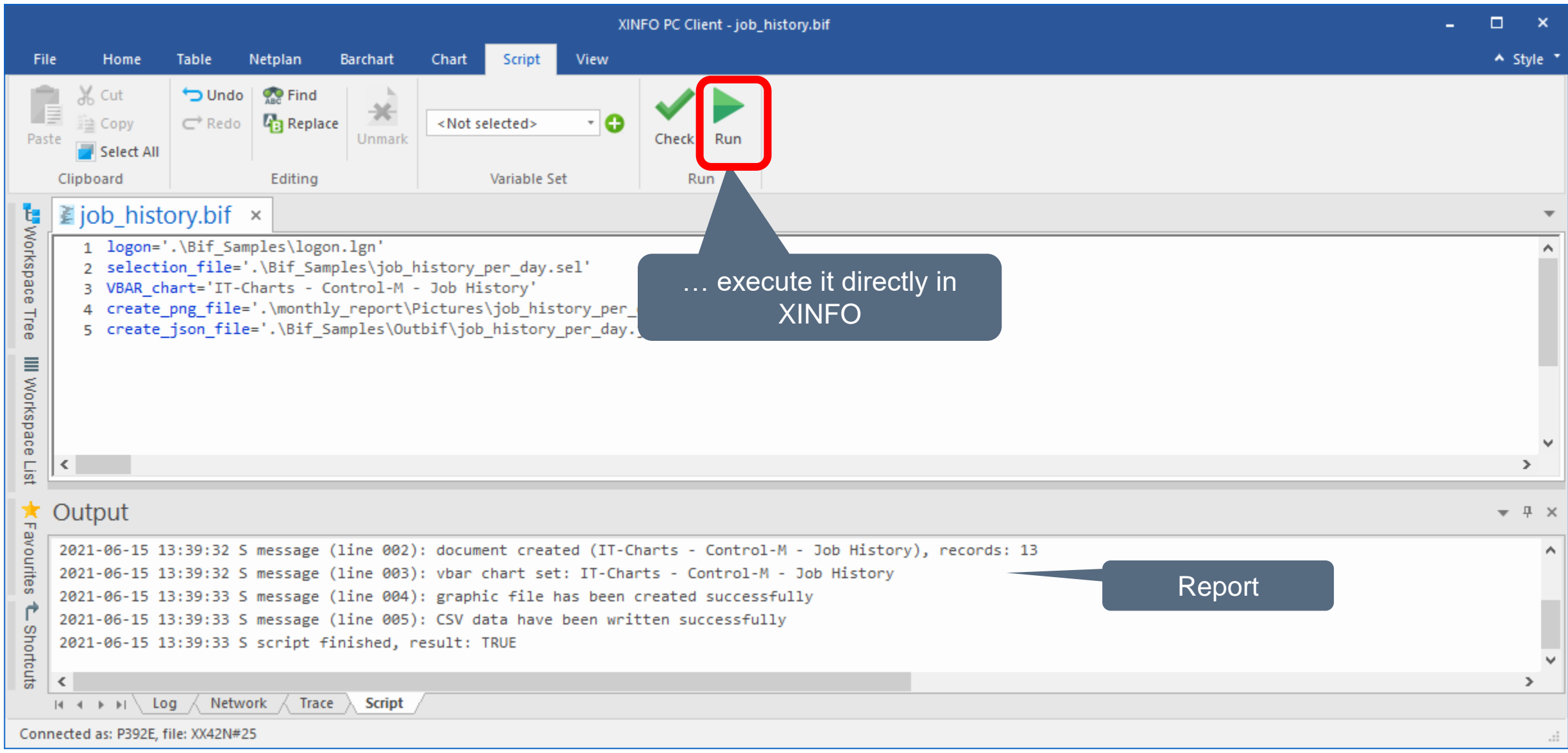

#### **Result of BIF**

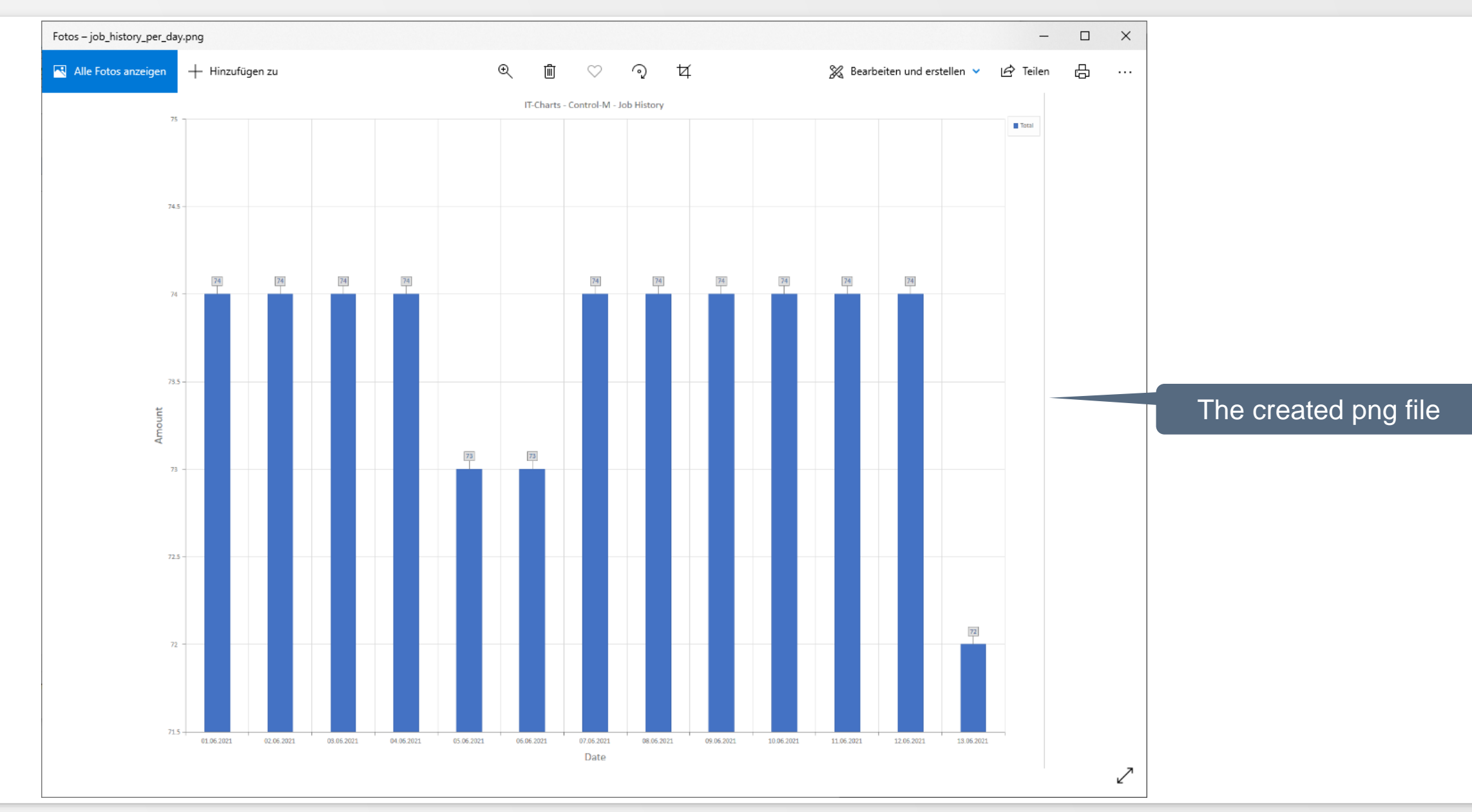

#### <span id="page-17-0"></span>**BIF variables**

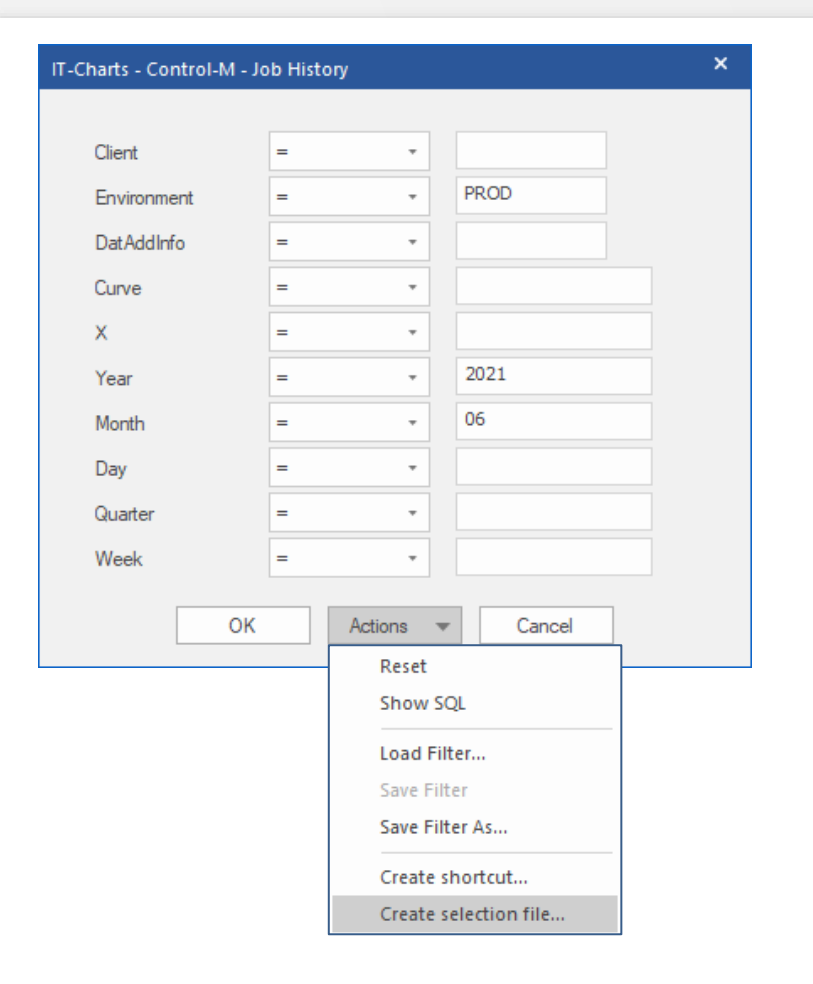

#### **Original selection file:**

ITCHARTSCONTROLMJOBHISTORY ITCHARTSCONTROLMJOBHISTORY\_ENVIRONMENT=PROD ITCHARTSCONTROLMJOBHISTORY\_YEAR=EQ2021 ITCHARTSCONTROLMJOBHISTORY\_MONTH=EQ06

#### **Selection file with variables:**

ITCHARTSCONTROLMJOBHISTORY ITCHARTSCONTROLMJOBHISTORY\_ENVIRONMENT=PROD ITCHARTSCONTROLMJOBHISTORY\_YEAR=EQ**^YEAR^** ITCHARTSCONTROLMJOBHISTORY\_MONTH=EQ**^MONTH^** 

#### **Test BIF variables in PC Client**

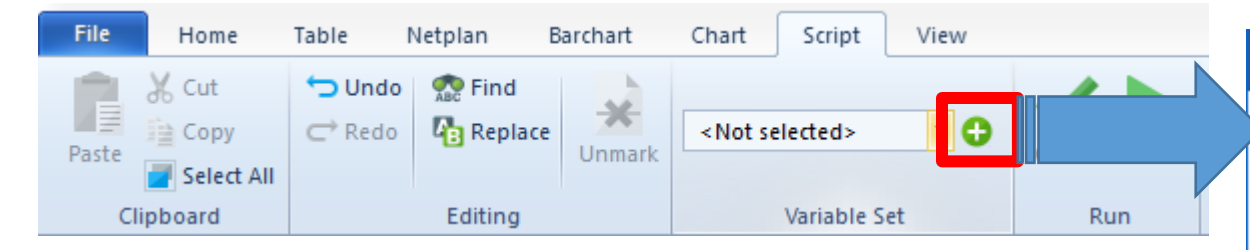

• You can define variables in XINFO for your selection file and BIF

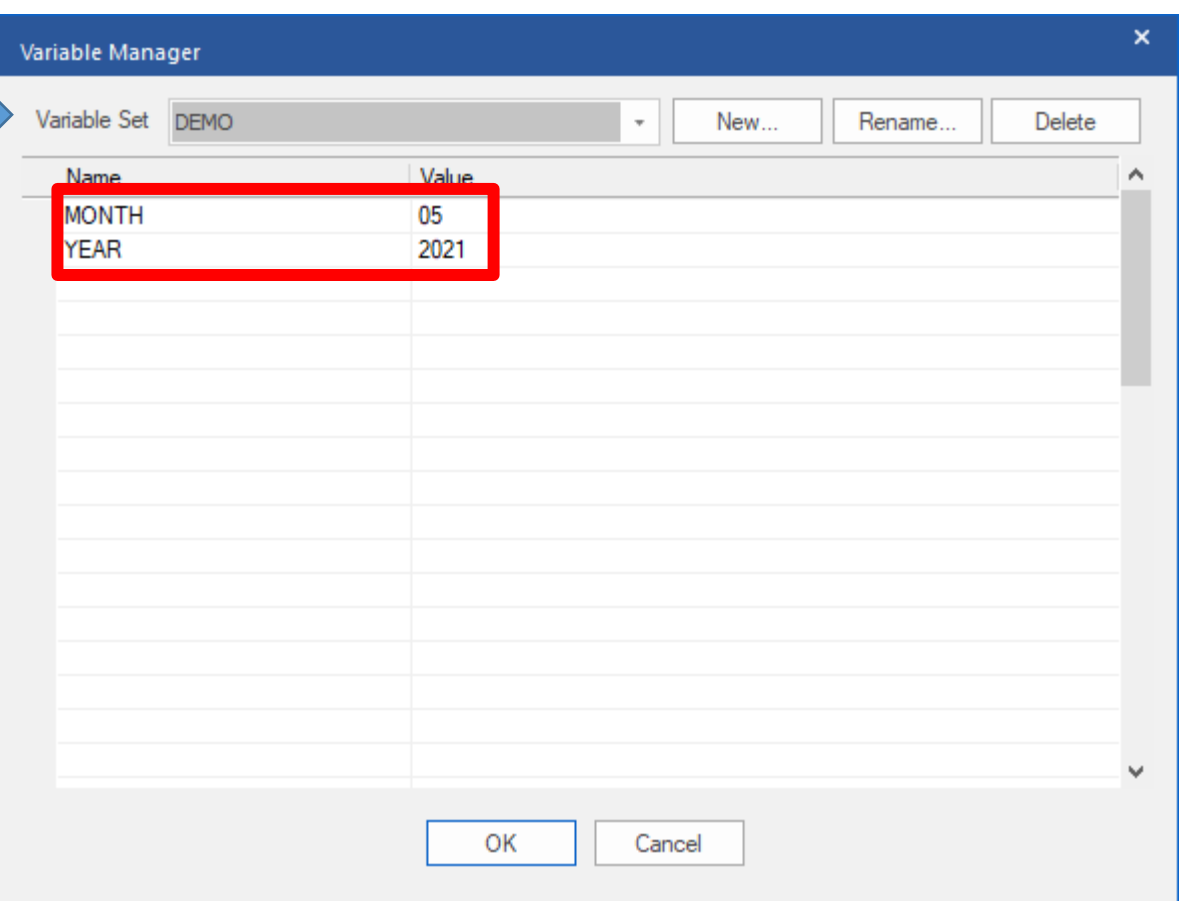

#### **Handover variables in batch file**

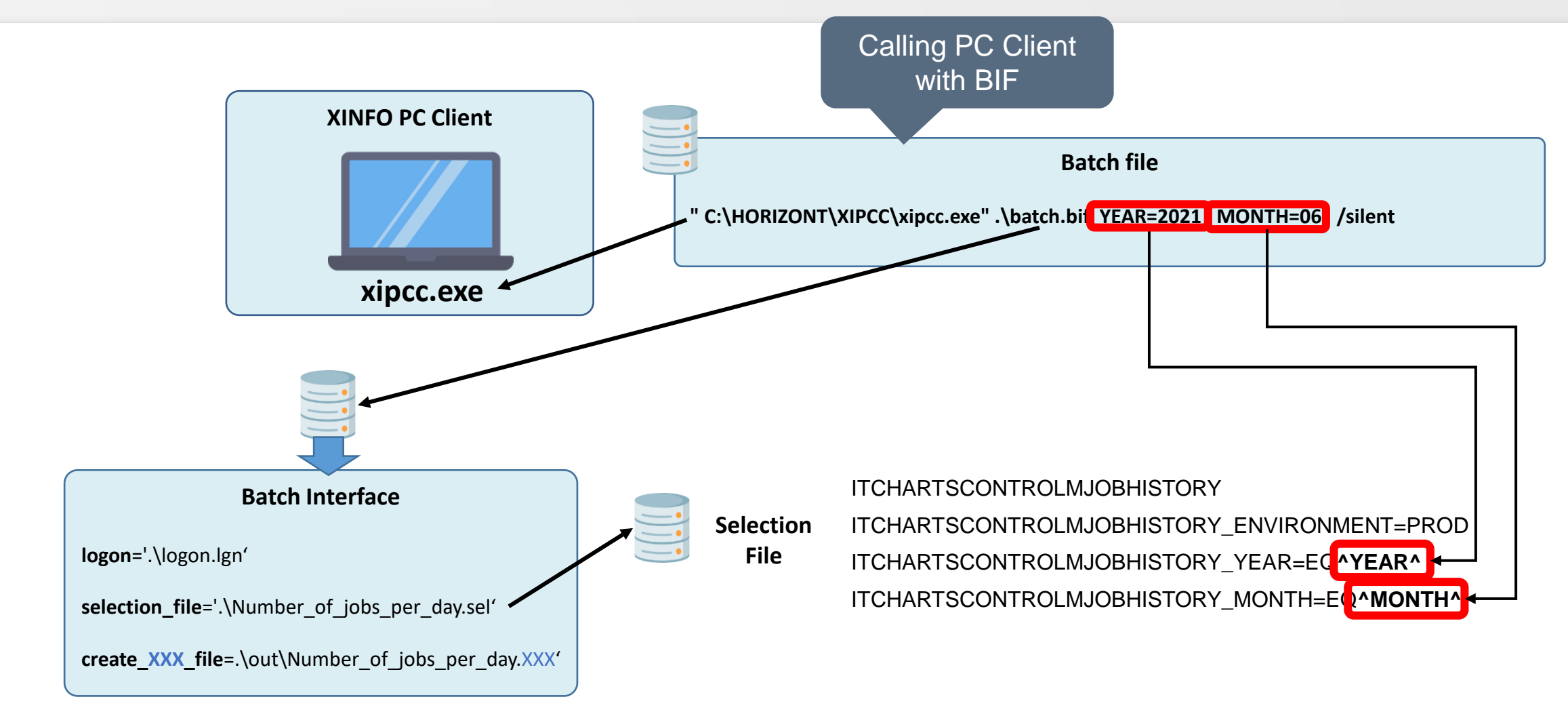

#### **Thanks for your attention! Do you have any questions?**

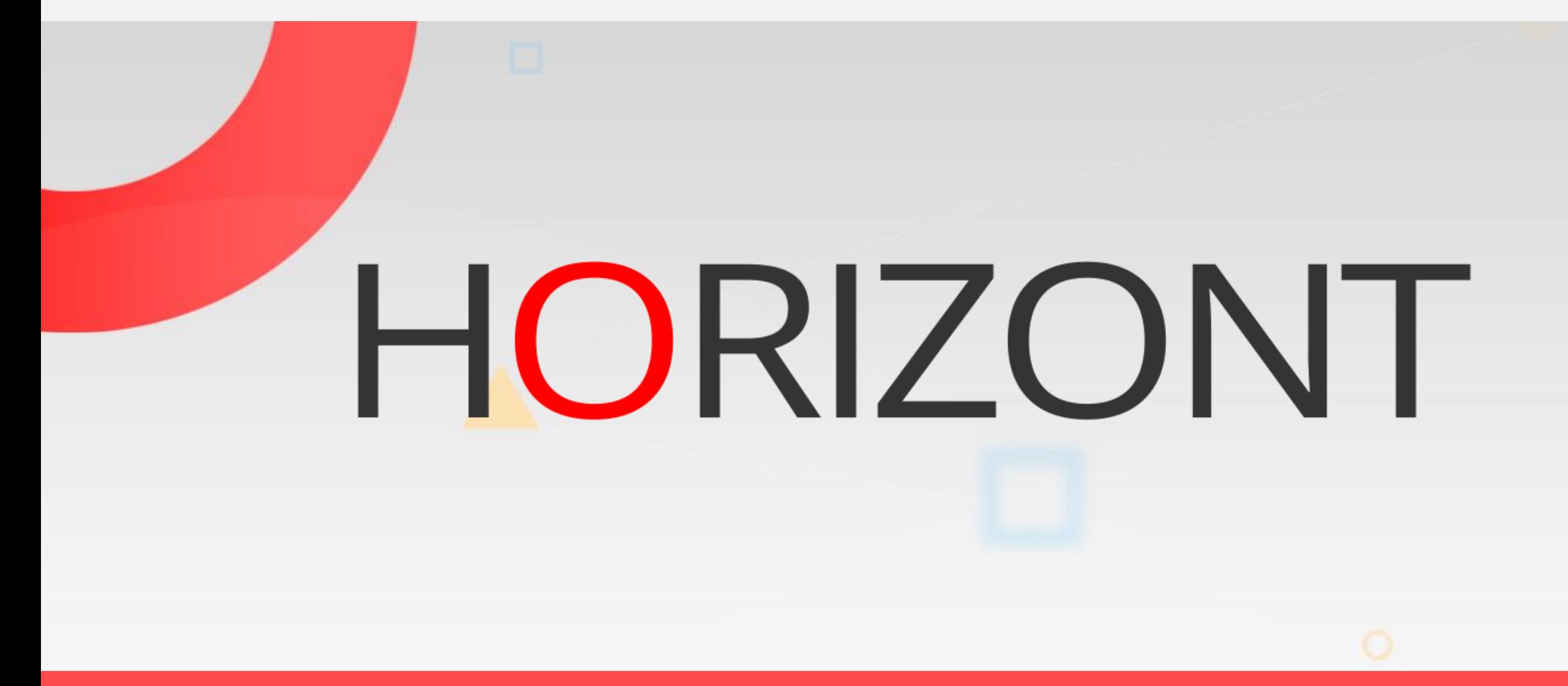

Please feel free to visit us in Munich or send an email to **info@horizont-it.com**